# **eRA Commons Version 3.21 Release Notes**

## **New Features**

#### *FFR*

#### **FFR Module Re-Designed**

The look and feel of the interface for electronically creating and submitting Federal Financial Reports (FFR) has been modified to conform to eRA's standards for user interfaces, including fonts, colors, and the banner. These standards will roll out to additional screens in the near future.

Beginning with this release Commons users with the *FSR* role will use the re-designed FFR module for all of their FFR needs: creating, viewing, editing, and submitting the reports.

Although policies and rules surrounding the requirements for FFRs have not changed, users will notice modifications to key features of the module including:

- Optional one-click, pre-defined Quick Searches for frequently used queries
- New action buttons
- Viewable history of FFR records, without leaving the search screen
- On-screen entry of indirect expenses within the long form

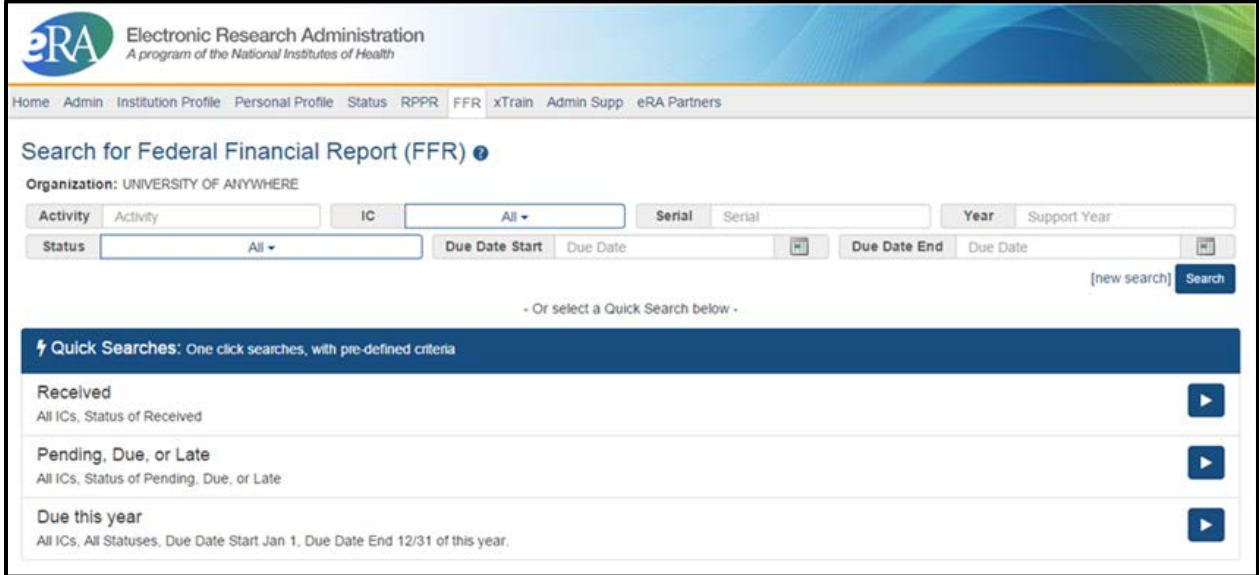

*Figure 1: Re-Designed FFR Search Screen*

For more information on the re-designed FFR module, refer to [the collection of FFR topics](https://era.nih.gov/erahelp/commons/#FFR/ffr_intro.htm) within the Commons Online Help.

## *FCOI*

#### **FCOI Opened to AHRQ Grants**

Grantees with grants funded by the Agency for Healthcare Research & Quality (AHRQ) can now submit Financial Conflict of Interest (FCOI) reports through the FCOI module in Commons.

Annual FCOI reports for AHRQ-funded grants are due 90 days before the budget period start date of the next awarded year. The link for submitting the reports will display in the FCOI module 120 days before the budget period end date.

Minor modifications to FCOI related emails have been made to make them more generic to accommodate our agency partners within HHS.

For additional information on the FCOI module, refer to [the collection of FCOI topics](https://era.nih.gov/erahelp/commons/#Commons/FCOI/fcoi_module.htm) within the Commons Online Help.

#### *Status*

#### **New Re-Assign Grant Feature**

Signing Officials (SO role) now have the ability to re-assign grants to specific schools and departments within their institutions. The new feature titled *Re-Assign Grant* is found within the *Status* module.

Certain rules apply for using this feature as follows:

- The feature is available only to institutions of higher education
- Only Commons users with the SO role have access to the feature
- SOs can only search and select grants within their institutions
- Only parent grants can be re-assigned
- Any revisions and supplements associated with grants being moved will also be moved
- Grants must be in an awarded or pending status
- Only grants for the current and future fiscal years will be available to move to other schools/departments

**NOTE**: If a department or school does not appear on the drop down list of available choices, you should follow the current procedure to update your organization's information by submitting the request to the eRA Commons Help Desk.

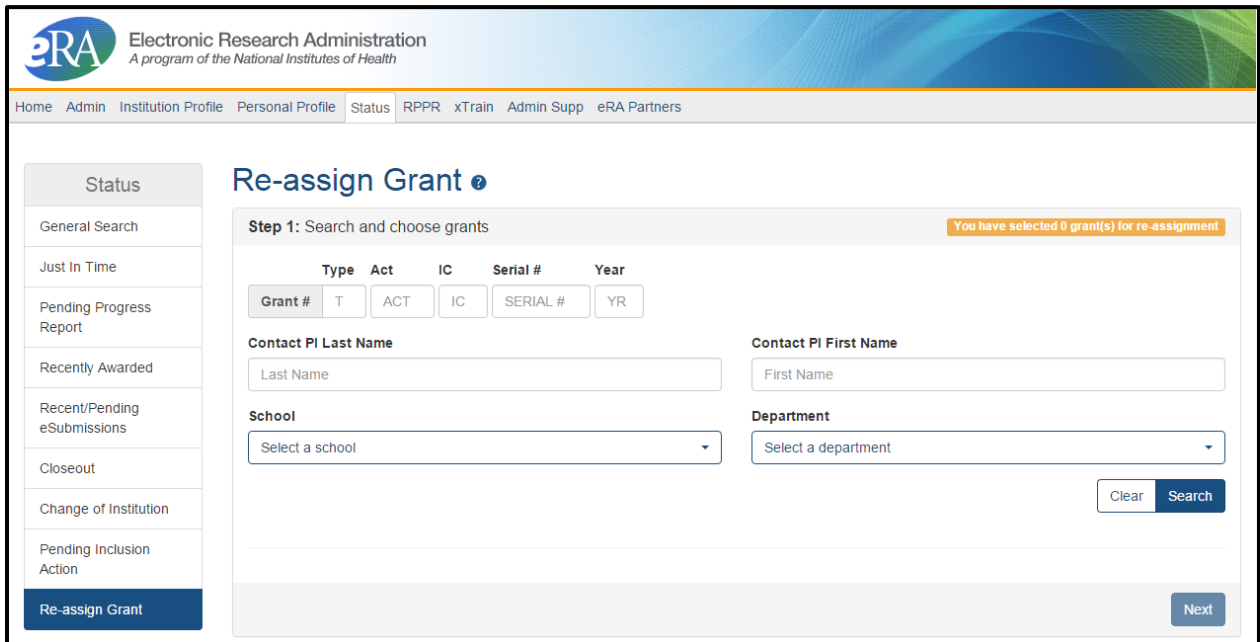

*Figure 2: New Re-assign Grants Feature in Status*

The *Re-Assign Grants* feature was designed to walk SOs through a series of intuitive steps as follows:

- Step 1: Select and choose grants
- Step 2: Choose departments and schools
- Step 3: Review a summary and submit the change

Assigned schools and departments are reflected in the grant information which can be seen in the *Status Information* screen.

Refer to the *Commons Online Help* topic titled *[Status for Signing Officials](http://era.nih.gov/erahelp/commons/#cshid=26)* for detailed information.

**NOTE:** At this time, when using the PI name parameters to search for grants with multiple PD/PIs (MPIs), you can only search by Contact PI name. eRA will address this issue a future release.

# **Fixes**

## *Corrected Submission Date on RPPR PDF*

The PDF versions of Research Performance Progress Reports (RPPR) were displaying an incorrect submission date.

This issue has been resolved.

### *Corrected PI Delegate Access in xTrain after Change of PI*

When a change of PI occurs on a grant, the current PI is able to work on any year of that grant. If the current PI delegates someone for xTrain, that delegate should also be able to work on any year of that grant. Previously, PI delegates were only able to work on the grant for the years in which the current PI was listed.

This issue has been resolved. Delegates can access any year of the grant that their PI can access.

#### *Corrected Authorization Issue in xTrain for Users with Both ASST and Trainee Roles*

Commons users with the ASST role have access to more features in xTrain than users with the Trainee role. Previously, if an xTrain user held both the ASST and Trainee roles, xTrain applied the stricter security restrictions of the Trainee role and prevented the user from accessing the functions that should be available to someone with the ASST role.

This issue has been resolved. Users with both the ASST and Trainee roles are not able to take actions as a Trainee and as an ASST on the grants on which they are delegated.